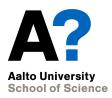

# Version control

CS-C2120, Programming studio 2

#### News

- Project pages opened on 29th
- Chapter 17 opens on Fri 1st
- Project topic selection by Feb 5th
  - Own topic suggestions to me by Feb 1st
- UML-task results by Feb 7th
  - Reject & Resubmissions info to be sent on Jan 31st
- Lecture in English on Friday 8th moved to Wednesday, Feb. 6th, 16-18, T1.

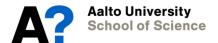

### What is version control?

- Software projects (and many others) are typically carried out by several people.
- How to maintain consistency in project development when several people from different sites contribute to project documents (or software code)?

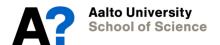

# Copying and merging

**Problems** 

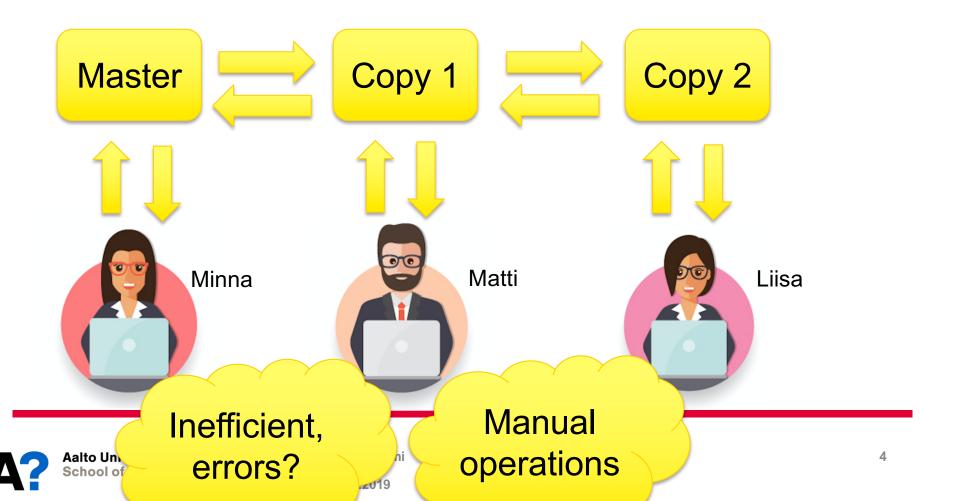

## One master copy?

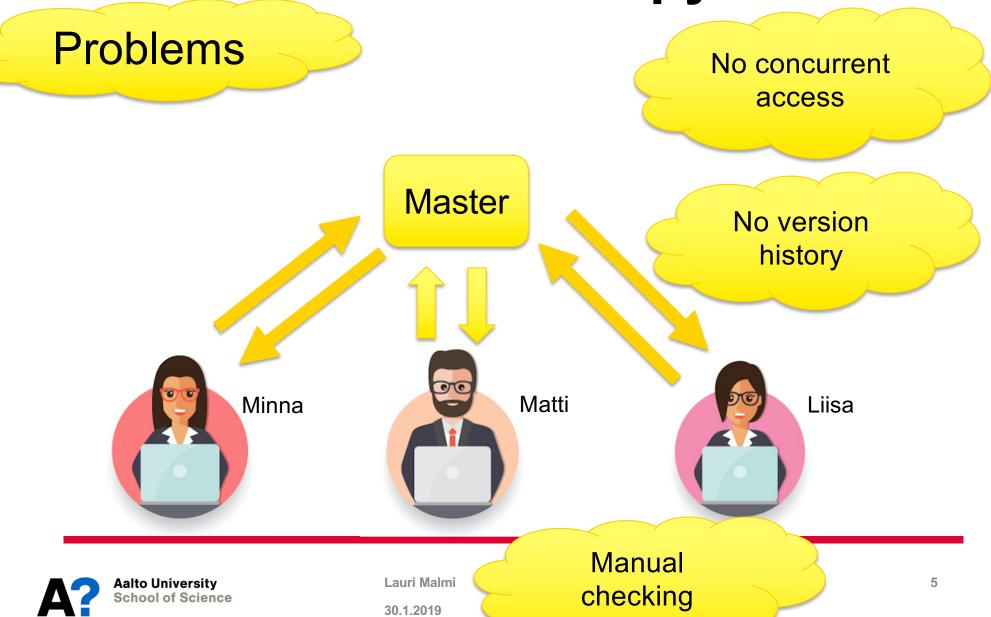

### Free access to master code?

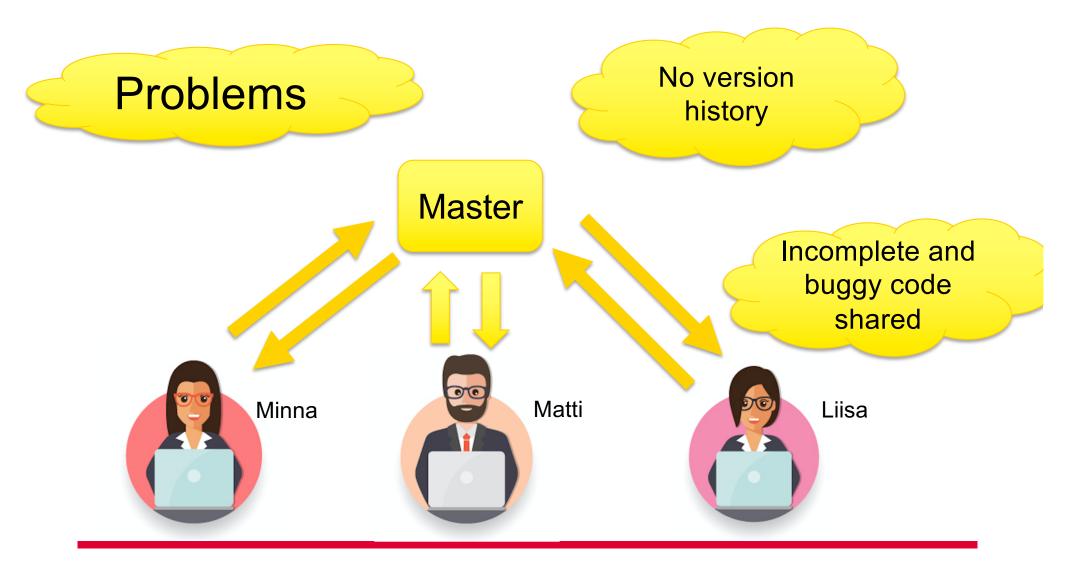

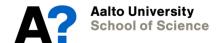

# Version control system

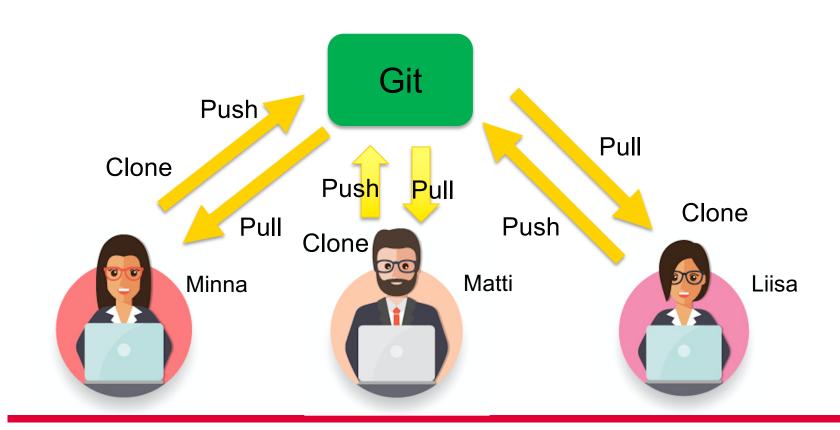

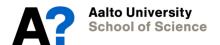

## **Advantages**

- Each person can work on their local working copy at their local repository
- VCS (like Git) takes care of master copy at remote repository.
  - automatic tracking of changes in files (updates, added files, removed files)
  - Keeps version history
- Can merge updates with the master sources
  - Identifies conflicts in merge requests
- Allows cancelling changes (return to previous version)

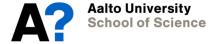

### Concepts

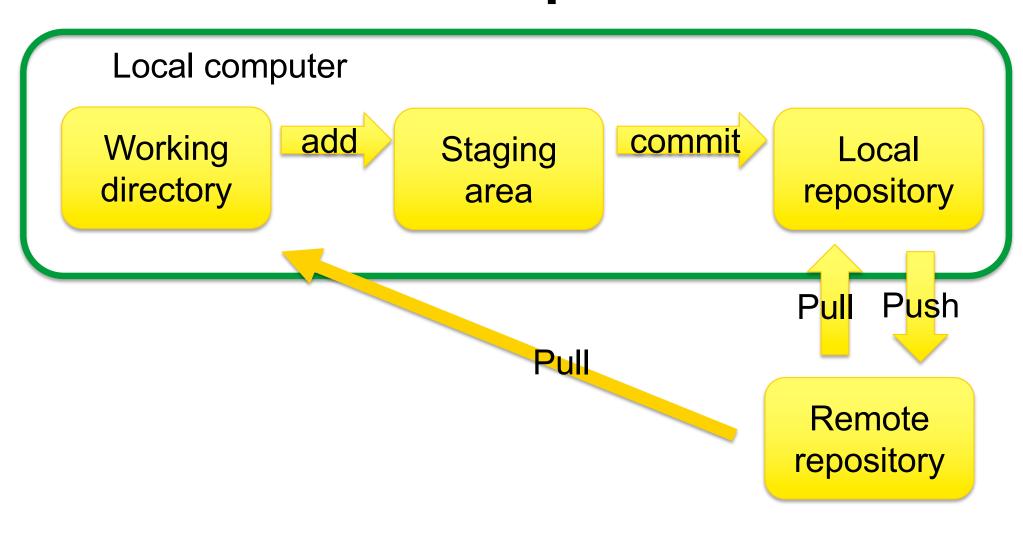

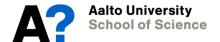

### **Basic commands**

- git clone
  - Copies remote repository to a local one
- git add
  - Adds file(s) to staging area for version control
- git commit
  - Registers the changes into version history
- git push
  - Transfers committed changes to remove repository
- git pull
  - Transfers changes in remote repository into local one and your working directory.

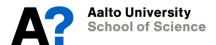

### Basic commands cont.

- git init
  - Registers a new (local) repository
- git diff
  - Shows differences between working copy and registered copy
- git status
  - Shows unregistered changes
- git branch ... / git checkout ...
  - Manage version branches

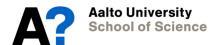

### Version.aalto.fi

- Aalto's own git-repository
- Used in Studio-2:n projects
- Let us create a new project there and start using it locally
  - Here we look at this using command line
  - In Section 16.1 you train using it from Eclipse.

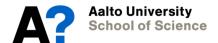